# **A L'AIDE !**

# **Chroniques d'une informatique pédagogique avec trois bouts de ficelle et (presque) pas un rond.**

## **Pierre KESSLER**

### **WINDOWS ET HYPERTEXTES**

Dans le dernier numéro de ce bulletin, je vous exhortais à vous tourner résolument vers Windows, et à laisser choir progressivement tous les logiciels qui n'utilisent pas cette interface graphique. S'il est un domaine dans lequel une telle attitude s'impose, c'est bien celui des hypertextes.

#### **Créer des liens**

La raison d'être de l'hypertexte, c'est, bien entendu, de créer des liens. Des liens entre des expressions et leurs définitions, des liens entre les mots et les images qui s'y rapportent, entre une tâche de l'élève et une activité complémentaire. Le principal avantage de Windows, c'est aussi de créer des liens. Liaisons DDE, OLE, presse-papier, applications se partageant le même écran.

Une des aptitudes qui, je trouve, manque les plus à mes chers élèves, c'est cette même capacité à créer des liens entre des notions, des apprentissages, des travaux. L'esprit de synthèse, peut-être.

#### **Un mariage de raison**

Windows, bien sûr, me laisse un peu sur ma faim. C'est lourd, c'est lent, c'est complexe, américain, monopolistique, dévoreur de puissance matérielle, source d'inflation dans les budgets informatiques... et à peu près incontournable.

C'est cependant dans le domaine dit un peu pompeusement "multimédia" que je ne peux plus me passer de Windows. Créer un hypertexte incluant du son, des animations, des appels à d'autres logi

LA REVUE DE L'EPI N° 72 À L'AIDE !

ciels, ce sont des choses que je ne sais pas faire dans d'autres environnements. Ce sont des choses que Windows me permet de faire relativement simplement. Une macro, un lien avec les API, les fonctions de base de l'interface Windows, et je peux, par exemple, inclure dans ma réalisation les commentaires préalablement enregistrés au micro.

Ce ne sera pas la passion non, ni un mariage d'amour, mais je vous invite néanmoins à cette union de raison entre Windows et hypertextes. Le couple est d'ailleurs en train de produire de nombreux enfants : la plupart des CDROMS MPC actuellement en vente sont essentiellement d'énormes hypertextes sous Windows.

# **LE VILAIN PETIT CANARD**

Vous connaissez, évidemment, **WINHELP.EXE**. C'est tout bêtement l'aide en ligne des logiciels Windows. Comme la plupart d'entre vous, sans doute, je le prenais pour un afficheur d'hypertextes pas très sympa, pas très doué. Il traînait déjà dans la version 3.0 de Windows, et *semblait* avoir migré vers 3.1 sans grandes transformations.

#### **Indices**

Certains logiciels, comme le FontMonster (un utilitaire assez délirant qui gère des packs de polices True Type) m'avaient mis sur la piste, avec des fonctionnalités surprenantes dans leurs fichiers d'aide. Des recopies de boîtes de dialogue semi-fonctionnelles, affichant commentaires et instructions dans WinHelp quand on cliquait dessus. Ou un fichier d'aide avec deux fenêtres séparées.

Interrogation, perplexité... Mais comment font-ils donc ça ? Y a-t-il un nouveau logiciel sur le marché pour la création de ces aides "surdouées". La solution m'a été donnée dans le CDROM **CICA WIN-DOWS** décrit plus loin. WinHelp.exe avait toujours, depuis Windows 3.1 su faire tout cela, mais personne ne nous en avait jamais rien dit. Ils sont cachottiers, parfois, chez Microsoft, savez-vous ?

#### **Le manuel perdu**

CICA Windows contient un livre complet sur l'utilisation de Win-Help, le **Windows Help Authoring Guide**. Un manuel Microsoft, jamais publié, on se demande bien pourquoi. Plusieurs centaines de pages décrivent par le menu tout ce qu'il est envisageable de faire avec

Pierre KESSLER LA REVUE DE L'EPI

l'aide de Windows, quels sont les outils qui permettent d'obtenir ces résultats, les stratégies les plus efficaces pour développer un hypertexte. Ce guide se double de **HAG.HLP**, sa version hypertexte, qui est une remarquable illustration de ce qu'il est possible de réaliser.

Pour vous lancer à votre tour dans l'expérimentation, il vous faudra disposer des outils suivants :

- Le compilateur d'aide Microsoft **HC31.EXE**. Notez bien HC31 et pas HC.EXE, la vieille version destinée à Windows 3.0, qui traîne encore partout. HC31 et ses utilitaires se trouvent dans tous les ensembles des langages de programmation récents pour Windows, Borland Pascal, Microsoft Visual C++ ou Visual Basic, dans leurs versions pro.
- Le HotSpot Editor, **SHED.EXE**, éditeur de liens hypertextes multiples pour les graphiques.
- Un traitement de texte, sous Windows tant qu'à faire, capable de gérer le format **RTF** (rich text format, comme votre tailleur, cher collègue). En un mot, WORD pour Windows en version 2.0a ou 2.0c. La 2.0 tout court est tellement buggée qu'il vaut mieux n'en plus parler.
- Un dictionnaire informatique américain-français, car, comme d'habitude, tous les documents techniques sont écrits en cow-boy dans le texte, et aucune publication en français n'est envisagée. Sorry...

# **Ce que WinHelp sait faire maintenant...**

Il faudrait vous lancer dans la consultation de HAG pour être au courant de tout... Voici donc quelques unes parmi les plus intéressantes des nouvelles fonctionnalités.

Les graphiques inclus par référence (pas à travers le presse-papiers) peuvent avoir des "hot-spots" (points de déclenchement d'un lien hypertexte) multiples. On peut donc travailler maintenant sur des légendes de cartes, de schémas...

Les aides peuvent devenir multi-fenêtres. J'aime bien ainsi afficher un graphique de référence dans une fenêtre, et les commentaires dans l'autre. Ou l'index de mon hypertexte dans une fenêtre secondaire et les textes dans la principale.

WinHelp peut être personnalisé. On peut définir de nouveau menus, de nouveaux boutons dans sa barre d'outils. Un langage de macros relativement complet permet de lancer d'autres logiciels, de faire des tests simples. Il est également possible d'accéder aux DLL (dynamic link libraries) de Windows pour créer de nouvelles macros, par exemple diffuser des fichiers son \*.WAV.

Autre petit plus très simple, mais pratique : il est possible de bloquer le titre des rubriques. Seul le texte de l'aide défile, alors que le premier paragraphe reste à sa place. Les couleurs de ces éléments peuvent aussi être définies à volonté.

### **Ce que WinHelp ne sait toujours pas faire...**

La première limitation est cette irritante incapacité à gérer des graphiques utilisant plus de 16 couleurs. Etre dans un environnement totalement graphique, et coincé de la sorte, c'est quand même rageant. Incapacité aussi à digérer des formats autres que BMP (et même pas un BMP compressé RLE, s'il vous plaît !) ou WMF. Incapacité enfin à supporter plus de 64 Ko d'images importées par le biais du presse-papiers.

Deuxième écueil pour des réalisations ambitieuses, WinHelp ne permet pas de gérer des boucles, des variables... tout ce qui permet d'aller vraiment au-delà du simple affichage de textes à la demande. Il faudra obligatoirement passer par un logiciel extérieur.

#### **Processus de création**

La création d'un hypertexte sous WinHelp se divise en trois grandes étapes. Première étape, préparation des documents. Il vous faut tout d'abord rédiger un texte bien structuré, bien équilibré, qui sera ensuite converti en hypertexte. Vous devez à ce stade inclure les définitions des mots difficiles. Rassemblez aussi votre iconographie et convertissez toutes vos images au format BMP, avec 16 couleurs au plus.

La deuxième étape est le codage des liens hypertextes dans votre document. A grand renfort de notes de bas de page, de texte caché, de barré et de souligné. Il vous reste alors à sauvegarder le fruit de vos efforts dans un fichier au format RTF.

Dernière étape, la compilation. Elle est pilotée par un fichier texte \*.HPJ, dans lequel vous décrivez toutes les options désirées. Il ne reste plus qu'à lancer le compilateur, HC31.EXE.

#### **Déferlante de macros**

Réaliser manuellement toutes ces opérations a quelque chose de fastidieux. Les risques d'une erreur d'inattention sont très grands. Il paraît donc naturel d'automatiser le processus en créant quelques macrocommandes plus ou moins élaborées dans Word. Ce n'est pas très compliqué. Je vous proposais dans le dernier numéro de partager les miennes...

Et je ne suis pas le seul. Le petit monde du shareware est actuellement envahi de packs de macros américains (presque toujours) destinés à créer des fichiers d'aide \*.HLP à partir de Word pour Windows. Doctor Help, Help Writer etc. Méfiance ! Beaucoup sont partiellement inutilisables avec un Word français. En effet, Word traduit à la première exécution les macros de la version américaine en macros françaises. Mais dans tous ces packs, les macros sont cryptées, et leur texte ne peut donc être modifié ou traduit. Plantage très probable.

De plus, ces ensembles de macros sont bridés. Vous ne pouvez avec eux réaliser que des hypertextes comportant un nombre très réduit de rubriques. A moins bien sûr d'acquérir une licence parfois curieusement chère.

# **UN LOGICIEL QUI MONTE, QUI MONTE...**

Pour ceux qui auraient comme moi, l'ambition de réaliser des hypertextes pédagogiques plus élaborés que les fichiers d'aide Windows, un logiciel, après des débuts plus que timides semble s'imposer actuellement : **Toolbook** d'Asymetrix. Les quatre ou cinq derniers CD que j'ai eu entre les mains, dont **Composer Quest**, décrit plus bas, ou **World View** sont tous réalisés avec Toolbook.

Toolbook est un véritable langage de programmation objet, mais orienté hypertextes. Il est, par certains côtés, assez semblable au Visual Basic de Microsoft. Sa syntaxe très verbeuse est un peu surprenante. On trouvera ainsi des expressions somme : *Set the value of field "nombre" to 7* au lieu du traditionnel *nombre.value=7*. Il a également tendance à générer des documents d'une taille assez considérable.

Des réalisations ambitieuses sont tout à fait envisageables avec ce produit. Toolbook ne crée pas de fichiers exécutables, mais la diffusion de son module "runtime" est libre. La CAMIF le proposait pour environ 1600 francs dans son dernier catalogue. Une piste à suivre.

LA REVUE DE L'EPI À L'AIDE !

### **RAPPEL : LA NORME MPC**

**MPC**, sigle qui revient régulièrement dans cette rubrique, se décompacte en Multimedia Personnal Computer. C'est une norme qui prescrit l'équipement minimal d'un ordinateur utilisé pour des applications multimédias, surtout sous Windows. Sans entrer dans les détails, ni suivre exactement la norme, il faut à l'ordinateur "MPC pratique" au moins :

- 4 Mo de RAM
- une carte son (compatible SoundBlaster pour éviter les surprises) avec casque ou haut-parleurs adéquats
- une carte graphique SVGA rapide (le mode 256 couleurs est souvent impératif)
- un lecteur de CDROM compatible MPC. Les vieux Philips, par exemple, sont absolument hors course.
- un processeur musclé : en dessous du 386 DX, la consommation de café (ou de bière ?) augmente dangereusement.

Le tout, évidemment, correctement configuré. L'installation de Windows doit être faite réellement en mode 256 couleurs, et les différents drivers en place. Si vous ne disposez pas de la machine décrite ci-dessus, inutile d'acquérir les CDROM MPC comme **Animals !** ou **Composer Quest**. Tout ce que vous tirerez de ces logiciels multimédia, c'est au pire un message irritant sur l'insuffisant équipement de votre ordinateur, avant fermeture définitive, au mieux des performances très dégradées.

Inutile de préciser que nombre d'établissements scolaires se sont fait un rien avoir, en achetant des produits que leur parc de machines ne saurait utiliser. Ayez donc le bon réflexe : vérifiez les capacités de votre ordinateur avant de commander un produit marqué MPC.

#### **DANS MON PETIT PANIER, CE TRIMESTRE**

Je vous propose encore du CD-ROM. Les prix baissent, plus question de suivre l'actualité du Shareware par d'autres moyens. Le CD est devenu tellement moins cher que les disquettes ou le téléchargement. Pour justifier le sous-titre de la rubrique, je vous recommande aussi deux logiciels gratuits, à faire figurer dans votre boîte à outils, et dans celle de votre établissement. Prix et références sont donnés au 20 octobre. L'antivirus Scan en est à sa version 108. Vous aurez donc jeté cette version-là quand vous me lirez.

# **Composer Quest**

Ce CD a reçu les éloges de nombreuses revues. Le premier contact m'a déçu. Si la qualité musicale est irréprochable, le procédé technique employé est bâtard : extraits musicaux (tronqués !) sur les pistes audio du CD, sons courts enregistrés sous forme de fichiers \*.WAV. Une utilisation en réseau est impossible. En outre, le principe du jeu n'est guère novateur. Il faut, après écoute d'un extrait musical, retrouver son compositeur en usant d'une machine à remonter le temps. Au risque de se faire arrêter par un "bandit du temps" qui vous interroge par des QCM un peu niais ; et que de fautes de français ou d'événements majeurs oubliés !

Cependant, mes deux testeurs officieux de logiciels pédagogiques (Marie-Pierre - 5ème et Cyril - CE2) ont accroché de façon imprévue à ce produit. Non seulement j'ai eu du mal à récupérer ma machine pour écrire cet article, mais leurs capacités en matière d'histoire de la musique et de reconnaissance de morceaux ont fait un bond. Je ravale mes griefs et recommande malgré tout, Composer Quest pour votre médiathèque.

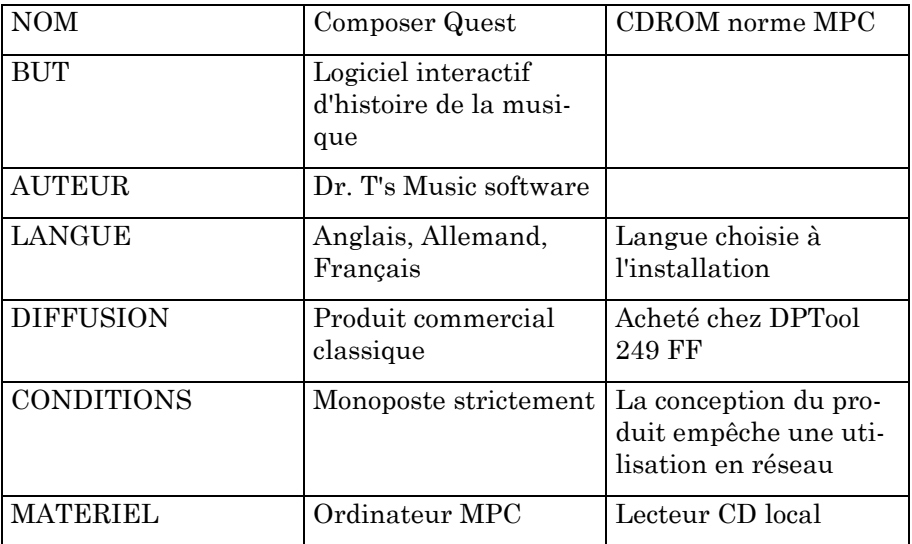

### **CICA WINDOWS**

Ce CD est un recueil de shareware, pour être précis, la compilation de la section Windows sur le serveur télématique de l'Université d'Indiana. Sa parution trimestrielle lui évite de "sentir le réchauffé". Ce CD contient environ 600 Mégas de fichiers compactés. Le plus intéressant étant, à mon sens, quelques documentations techniques lourdes (plus de 500 pages...) difficiles à trouver ou chères, voire non publiées. Microsoft a des documentations dont le contenu informatif diminue, en même temps que la taille augmente. Ces joyeux philanthropes se feront d'ailleurs un plaisir de vous vendre, entre 250 et 400 francs, une documentation "technique" où sont réunis les éléments manquants.

Vous trouverez ici le **Windows Ressource Kit**, documentation technique officielle de Windows 3.1 et ses logiciels d'accompagnement, le **Windows Help Authoring Guide**, ouvrage Microsoft jamais publié, qui devrait constituer une référence en matière de création d'hypertextes. Et bien sûr des utilitaires, des jeux... Indispensable à "l'honnête homme" informatique.

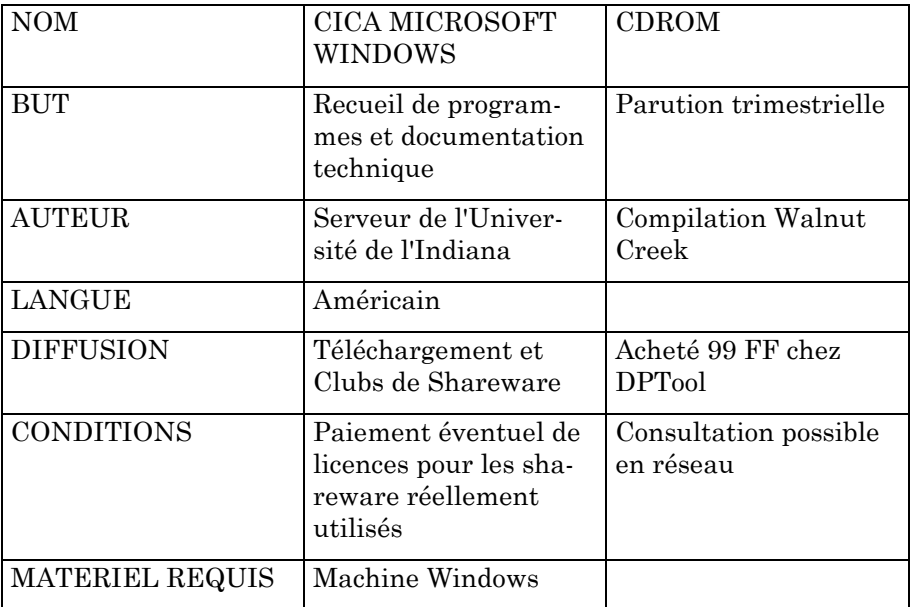

#### **SIMTEL 20**

Comparable, à tous points de vue, au précédent. Le SIMTEL 20 est cependant un peu plus technique. Enormément de sources de logiciels dans ce produit. Il donne l'occasion de faire un petit tour en dehors des entiers battus. On y parle intelligence artificielle, ADA, Modula 2... Une grosse section sur C. Beaucoup de "tirés à part", listings commentés parus dans des grands journaux informatiques américains. Dr. Dobbs, Compute !, PCMagazine, Microsoft Journal, tout le monde y est.

De quoi s'amuser intelligemment dans votre atelier de pratique informatique, ou même chez les tous derniers survivants de l'option.

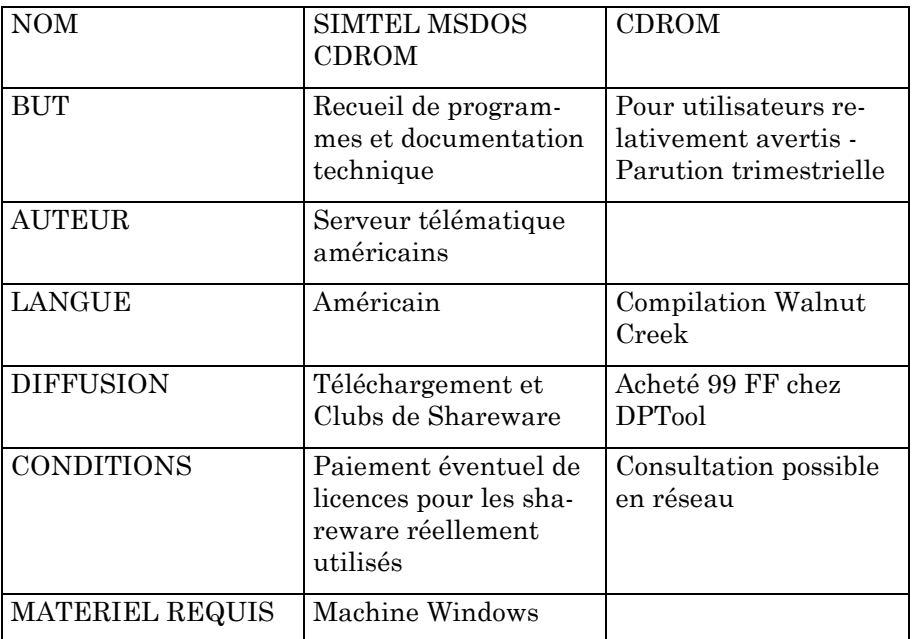

### **Programmer's file editor**

Le bloc-notes de Windows (NOTEPAD.EXE) a des performances très limitées. Il n'admet pas les gros fichiers, ni les caractères accentués des fichiers ASCII, ni... Toutes proportions gardées, le bloc-notes me fait un peu penser à ce (bon ?) vieil EDLIN.

Je vous propose donc de le remplacer par un éditeur digne de ce nom. N'y allez pas de mainmorte, copiez donc carrément PFE dans votre

LA REVUE DE L'EPI À L'AIDE !

répertoire Windows sous le nom de NOTEPAD.EXE. Vous garderez ainsi toutes les associations de fichiers définies précédemment pour le blocnotes.

PFE est orienté vers la programmation en C. Il permet donc de définir des modèles de syntaxe et de présentations, de lancer des compilateurs... Le nombre de fichiers ouverts, et leur taille, ne sont limités que par la mémoire disponible. L'interface est moderne, avec barre de boutons reconfigurable. Même si vous n'avez pas besoin de toutes ces fonctionnalités, vous apprécierez la différence.

Deux qualités importantes, pour finir. PFE n'est pas américain. Il est écrit par un universitaire anglais, ce qui nous change un peu. Et surtout, il est gratuit. Vous pouvez donc jeter aux oubliettes le bloc-notes sur toutes les machines de votre établissement, si le coeur vous en dit.

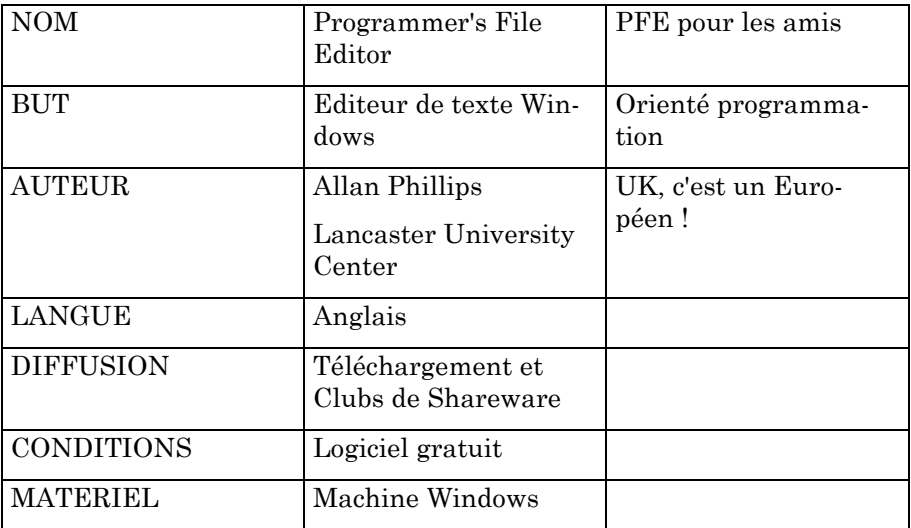

### **Paint Shop Pro et WinCapture**

J'ai jeté (pardon, effacé) mon Graphic Workshop. Il ne reste plus sur ma machine, pour les conversions et les traitements d'images que le couple formé par Paint Shop et WinCapture, du même auteur.

Paint Shop Pro est (encore) un logiciel de traitement d'images sous Windows. Il se distingue par l'efficacité de ses routines de réduction du nombre de couleurs (Voir plus haut **Limites de WinHelp**). Les effets obtenus par les différents jeux de filtres m'ont également permis de

Pierre KESSLER LA REVUE DE L'EPI

gagner en qualité dans les illustrations de mes logiciels sous Windows. L'ergonomie est bonne, et le produit rapide. Je n'ai pas encore eu avec lui d'erreurs de formats graphiques.

Paint Shop Pro vous permet également d'acquérir directement des images au scanner, à condition que ce dernier fonctionne suivant la dernière norme en la matière, TWAIN. Cela marche très bien avec un petit Scanman Logitech.

Si Paint Shop a des fonctionnalités restreintes de capture d'écran, Wincapture est le composant Windows d'un pack dénommé Professionnal Capture System. Il se distingue par la richesse de ses possibilités de paramètrage. Le fichier de sortie peut ainsi être enregistré dans n'importe lequel des formats d'images courants.

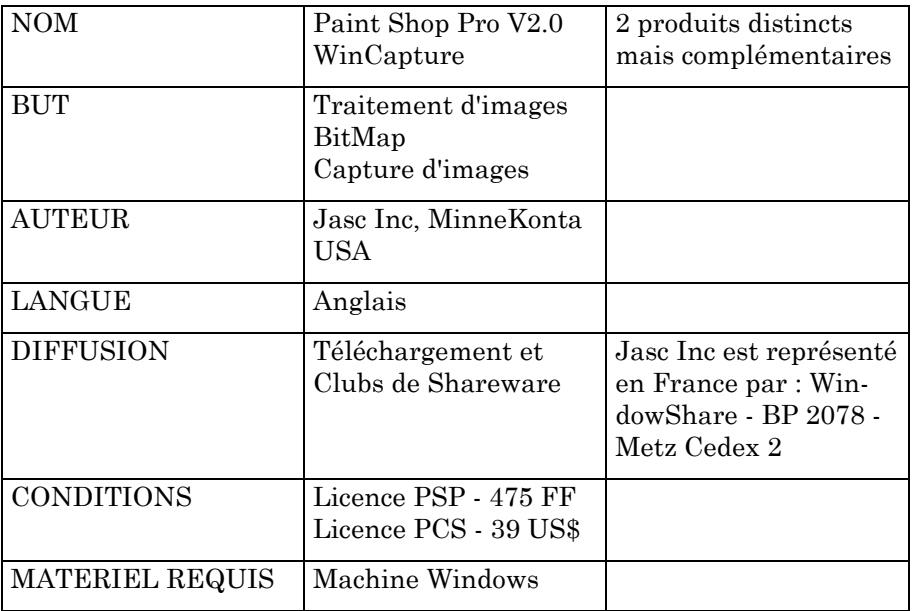

# **LVIEW**

LVIEW est encore un afficheur pour fichier images sous Windows. Il accepte uniquement les formats JPEG, BMP, GIF et TARGA, c'est son principal défaut. LVIEW est relativement rapide, et sa dernière version 2.51 offre de nombreuses fonctionnalités de filtrage ou de retouche. Sa qualité principale est d'être gratuit. Vous pouvez le laisser traîner sur

LA REVUE DE L'EPI À L'AIDE !

toutes les machines de votre établissement dans la plus parfaite légalité. En ces temps de vaches maigres, ce n'est pas si mal, non ?

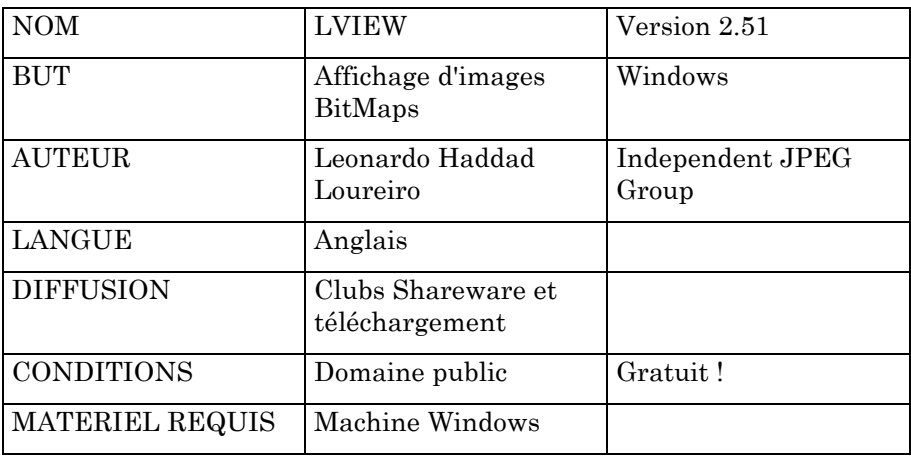

Pierre KESSLER 1, rue de Varsovie 67210 Obernai